# R TechSmith Relay®

## **Relay Quick Start Guide for Students**

**Welcome to TechSmith Relay!** The Coast Community College District has a tool for creating and sharing videos and it is integrated with Canvas. Below you will find instructions on how to access your TechSmith Relay account and begin creating videos.

## What is Relay?

Relay gives you an easy way to create and store video content for your classes. You have access to:

- An online video library where you can store as many videos as you like.
- A web-based recorder to easily create new videos of yourself and your screen.
- A simple way to add these videos right into Canvas.
- A free mobile app (**TechSmith Fuse**) that allows you to import any video content from your phone right into your Relay Library.

## **Step 1: Login**

- 1. Go to [Coast District Relay login.](https://coastdistrict.techsmithrelay.com/) URL: https://coastdistrict.techsmithrelay.com/
- 2. Click **Sign In** and login using your MyCoast username and password.

## **Step 2: Record a video!**

• From your personal Relay library, click the **Launch Capture** button to create a NEW video.

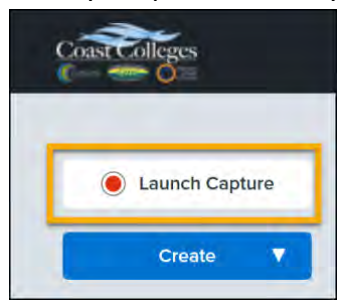

*\*Note: You will need to download the recorder the first time you use it.* 

## **Step 3: Upload Videos**

• If you already have a video to upload to your Relay library, go to **Create > Upload Media.**

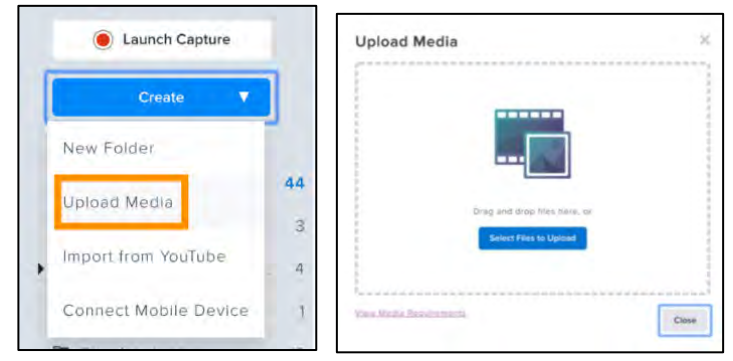

# R TechSmith Relay®

# **Step 4: Share**

#### Embed a video in a Canvas discussion

• Click **More External Tools > TechSmith Relay**, locate your video and click **Add Media**.

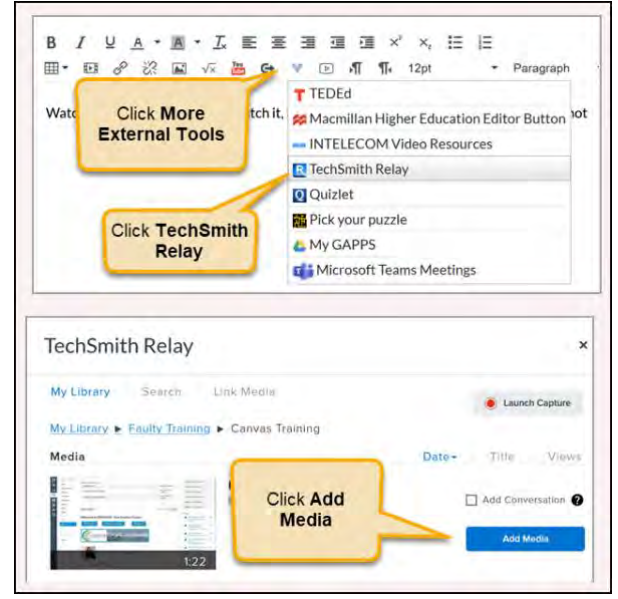

## Submit a video to a Canvas assignment

• If a Canvas assignment accepts a text entry submission, then you can embed a video from your Relay library using the steps above.

## Share a video using a link

• In Relay, locate your video and click **Share > Get a Link** > **Copy**.

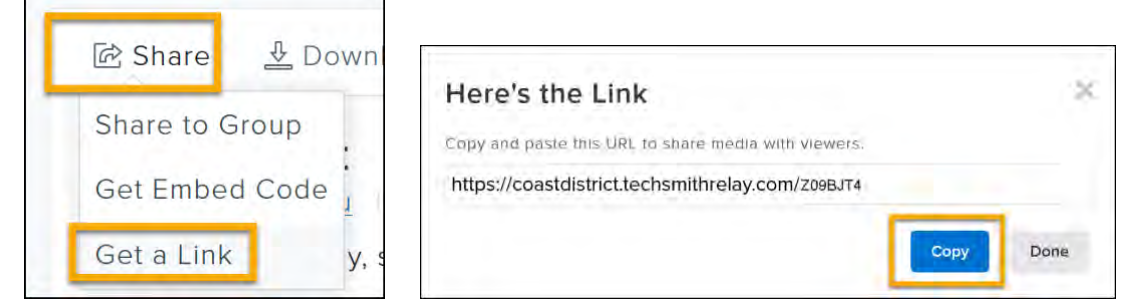

## **Import a Video from a Mobile Device to Your Relay Library**

Download the **TechSmith Fuse** mobile app, record videos, and send them to your Relay library. Watch [Recording On-the-Go with TechSmith Fuse](https://www.techsmith.com/tutorial-techsmith-relay-recording-with-fuse.html) for instructions.

## **Additional Resources and Tutorials**

[Media Sharing and Privacy Settings](https://www.techsmith.com/tutorial-techsmith-relay-media-sharing-and-privacy.html) Relay – [Start Here Tutorials and Guides](https://www.techsmith.com/tutorial-techsmith-relay.html)